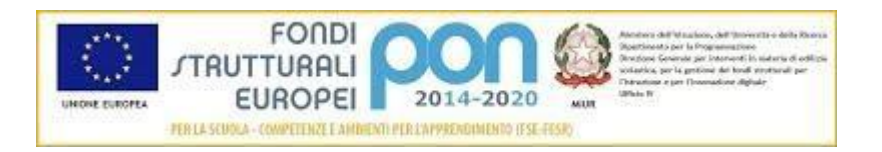

#### **Ministero dell'Istruzione, dell'Università e della Ricerca**

Istituto Comprensivo Zandonai – C.F. 85017750150 Via Risorgimento, 174 - 20092 Cinisello Balsamo Tel: 0266010409 Fax 0266048278 [email:miic8as00r@istruzione.it](mailto:miic8as00r@istruzione.it) pec: [miic8as00r@pec.istruzione.it](mailto:miic8as00r@pec.istruzione.it)

### **VIDEO LEZIONI in diretta per la Formazione a distanza in VIDEO LEZIONI in diretta per la Formazione a distanza in ICS Zandonai REGOLAMENTO ALL'USO DI MEET**

## Premesse:

- 1. Lo strumento per INCONTRARE ON-LINE gli studenti in G-suite for Education (da qui in poi chiamato GSFE) è Google Hangouts Meet (da qui in avanti chiamato solo Meet)
- 2. La trasmissione in diretta con partecipazione audio e video necessita di esplicita regolamentazione all'uso per docenti, famiglie e studenti partecipanti ed è oggetto del presente documento
- 3. I codici riunione generati dall'AD per creare un Meet ed effettuare una trasmissione in videoconferenza, restano attivi per 3 mesi successivi alla sua generazione
- 4. Meet permette l'accesso al LOG di connessione per ciascuna videochiamata fornendo statistiche dei presenti e delle interazioni tra essi (accesso per i soli amministratori)
- 5. Le credenziali di accesso al registro elettronico assegnate ai genitori dalla scuola sono in uso esclusivo ai genitori (qualore le famiglie abbiano fornito gli accessi ai figli, la scuola non è al corrente e non autorizza tale modalità)
- 6. i genitori ricevono tramite registro elettronico questo documento in consultazione
- 7. solo i genitori che autorizzano il proprio figlio a partecipare alla lezione in diretta predisporranno l'installazione dell'APP Google Meet su smartphone, pc o tablet <sup>1</sup> che verrà utilizzato nella fascia oraria dedicata alle lezioni (la mattina)
- 8. gli alunni possono seguire le lezioni in diretta utilizzando dispositivi di proprietà dell'adulto che accudisce il minore nella fascia oraria di trasmissione

# Procedura:

## DOCENTI

- 1. I docenti inseriscono la data/ora del Meet sul registro elettronico per permettere al consiglio di classe di non creare sovrapposizioni orarie
- 2. I docenti comunicano alle famiglie attraverso la mediazione dei rappresentanti di classe, il codice Meet per collegarsi (il codice da inserire nell'APP, univoco e UNICO PER LA CLASSE )
- 3. il codice della stanza in Meet che permette la trasmissione in diretta sarà assegnato dalla direzione e non potrà essere variato

<sup>1</sup> CONSULTARE note tecniche in fondo al presente documento

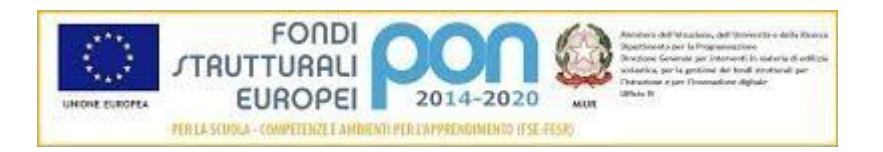

#### **Ministero dell'Istruzione, dell'Università e della Ricerca**

Istituto Comprensivo Zandonai – C.F. 85017750150 Via Risorgimento, 174 - 20092 Cinisello Balsamo Tel: 0266010409 Fax 0266048278 [email:miic8as00r@istruzione.it](mailto:miic8as00r@istruzione.it) pec: [miic8as00r@pec.istruzione.it](mailto:miic8as00r@pec.istruzione.it)

### **VIDEO LEZIONI in diretta per la Formazione a distanza in VIDEO LEZIONI in diretta per la Formazione a distanza in ICS Zandonai REGOLAMENTO ALL'USO DI MEET**

### ALUNNI

- All'ora stabilita dai docenti, aprono l'APP Meet e inseriscono il codice della stanza (privo di trattini)
- selezionano PARTECIPA ALLA RIUNIONE
- la partecipazione deve avvenire con microfono aperto e videocamera aperta (a garanzia dei partecipanti e del docente che può monitorare che non stia avvenendo alcuna registrazione video con altro dispositivo) *(\*)*

*(\*)* qualora un genitore non desiderasse la partecipazione con condivisione video deve scaricare apposito modulo pubblicato sul sito, compilarlo, firmarlo e inviarlo alla scuola secondo le indicazioni pubblicate nell'apposita sezione (dovrà dichiarare quale profilo Google privato utilizzerà per accedere al servizio). Nel documento dichiara di assumersi l'onere del controllo del comportamento del minore durante lo svolgimento del Meet, garantendo che lui e nessun altro proceda alla registrazione della video lezione con lo strumento in uso o con strumentazione esterna. Qualora il genitore non sia in possesso di un profilo google NON potrà adottare tale iniziativa: **la partecipazione alla video lezione in modalità anonima, senza il riconoscimento video del partecipante da parte del docente, NON è AMMESSA.** Si autorizzano i docenti ad escludere/rimuovere dal Meet i partecipanti che non rispettano le presenti disposizioni.

## Regolamentazione all'uso:

Il presente regolamento all'uso di Meet è da intendersi accettato dai genitori nel momento in cui essi si adoperano per l'installazione dell'APP sul dispositivo del proprio figlio e comunicano loro il codice della stanza dedicata alle lezioni (il codice viene comunicato esclusivamente a chi ha la potestà sul minore, non è permesso quindi l'inoltro o la diffusione ad altri)

### **DOCENTI**

- 1. divieto di registrare la lezione
- 2. il codice meet unico per singola classe è quindi utilizzabile per un passaggio a staffetta tra i docenti nella finestra temporale programmata per le lezioni (gli alunni non dovranno uscire dalla trasmissione)

**ICS ZANDONAI, SECONDARIA (classi non digitali) e PRIMARIA A.S. 2019-2020 A cura dell'A.D. prof. Bernardi Lucia Pag. 2 di 3**

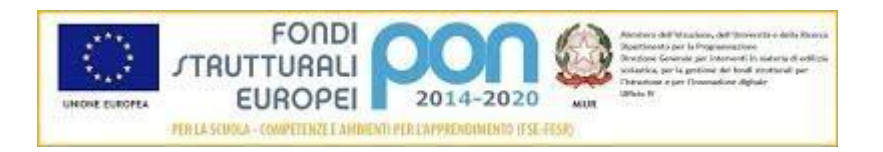

#### **Ministero dell'Istruzione, dell'Università e della Ricerca**

Istituto Comprensivo Zandonai – C.F. 85017750150 Via Risorgimento, 174 - 20092 Cinisello Balsamo Tel: 0266010409 Fax 0266048278 [email:miic8as00r@istruzione.it](mailto:miic8as00r@istruzione.it) pec: [miic8as00r@pec.istruzione.it](mailto:miic8as00r@pec.istruzione.it)

#### **VIDEO LEZIONI in diretta per la Formazione a distanza in VIDEO LEZIONI in diretta per la Formazione a distanza in ICS Zandonai REGOLAMENTO ALL'USO DI MEET**

3. i docenti possono silenziare un alunno se non rispetta i tempi di parola e può essere espulso dal Meet con apposita funzione per provvedimento del docente (la riammissione sarà a discrezione del docente stesso)

### ALUNNI

Gli alunni che partecipano al Meet dovranno accettare il seguente regolamento che dovrà essere **ricordato/letto all'apertura di ogni sessione indipendentemente che siano presenti alunni che non hanno mai partecipato oppure alunni già precedentemente istruiti all'uso:**

- 1. l'alunno partecipa presentando se stesso in maniera consona all'attività didattica (abbigliamento e luogo adatto all'attività: tavolo o scrivania ma non letto)
- 2. l'alunno dichiara di non procedere ad alcuna registrazione video di parti di Meet e o di immagini dello screen
- 3. la partecipazione alla lezione deve avvenire possibilmente con auricolari dotati di microfono e l'alunno chiede la parola prima di effettuare l'intervento e gestisce autonomamente l'attivazione e la disattivazione del microfono
- 4. i docenti abbandonano la trasmissione per ultimi

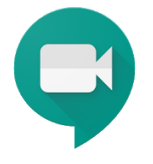

# NOTE tecniche:

Meet è utilizzabile su qualsiasi dispositivo,

- smartphone o iphone, tablet o ipad, MAC, attraverso l'installazione dell'APP *Google Hangouts Meet*
- pc o notebook e chromebook via browser Chrome all'indirizzo [https://meet.google.com/\\_meet](https://meet.google.com/_meet)

La partecipazione può avvenire con un profilo Google, qualora ne siate in possesso e che sia attivo sul vostro dispositivo o in modalità "anonima". In quest'ultimo caso, il servizio vi chiede di chichiarare il nome del partecipante nel momento in cui selezionate "partecipa alla riunione" (la partecipazione anonima potrà avvenire solo a videocamera aperta per il riconoscimento del volto del partecipante da parte degli insegnanti/docenti).